# Введение

- 1. Используйте готовые библиотеки и готовые решения;
- 2. Используйте проверенные и эффективные паттерны программирования;
- 3. Используйте контроль версий (TortoiseSVN, GitHub);
- 4. Используйте сторонние эмуляторы или реальный девайс;
- 5. Учите английский.

# WeatherAppTutorial

- 1. Правило №1 (правило велосипеда): поискать готовое решение.
	- Простое;
	- Минималистичное;
	- Без лишних функций;
	- Не запрашивает лишних данных;
	- Работает на любом аппарате.

Готовое решение:

- 1. Собрать и переработать под себя (проверенные и эффективные паттерны программирования);
- 2. Проверить на эмуляторе и реальном девайсе;
- 3. Добавить комментарии и логи для пояснений (Log.d, Log.e, Log.i, Log.v, Log.w, Log.wtf);

# что потребуются для потребуются для подобрания в совмести и продуктивно потребуются для подобрания и продуктив работы

- 1. IDE (в моем случае это Эклипс, хотя есть IDEA и AndroidStudio);
- 2. Библиотека «Android support v7 appcompat» (ссылка на последней странице). Библиотеки совместимости — ваш лучший друг;
- 3. OpenWeatherMap API Key для запроса погодных данных. Потребуется бесплатная регистрация для получения «ключа» (ссылка на последней странице);
- 4. Иконки для отображения погоды (ссылки на последней странице);
- 5. Крайне желательно: эмулятор (в моем случае это Genymotion, ссылка на последней странице) или реальный телефон на Андроиде (нужно активировать для разработчика).

-ł  $=$ 

#### Создайте проект

Java - WeatherAppTutorial/src/com/example/weatherapptutorial/WeatherFragment.java - Eclipse

File Edit Refactor Source Navigate Search Project Run Window Help

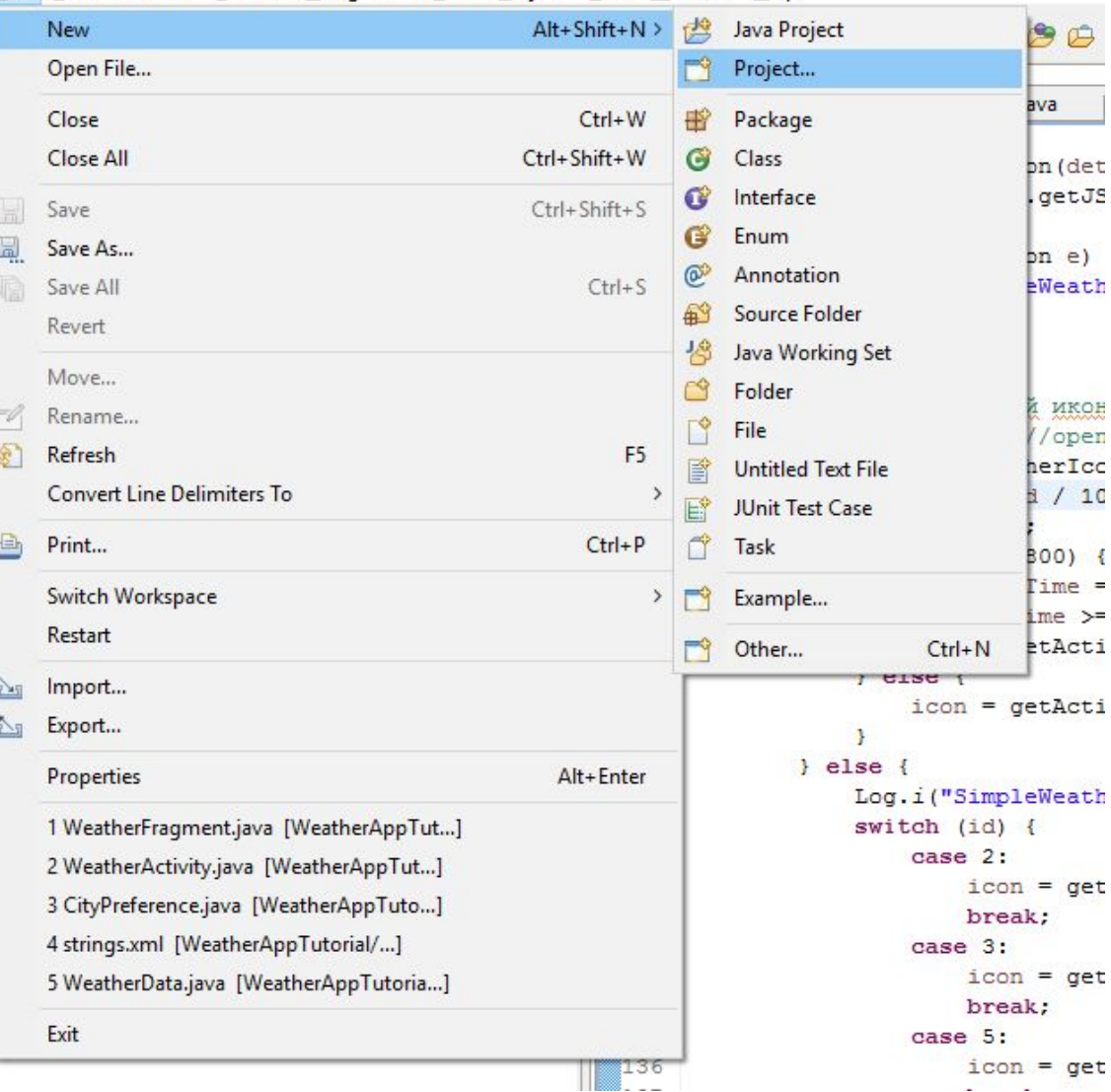

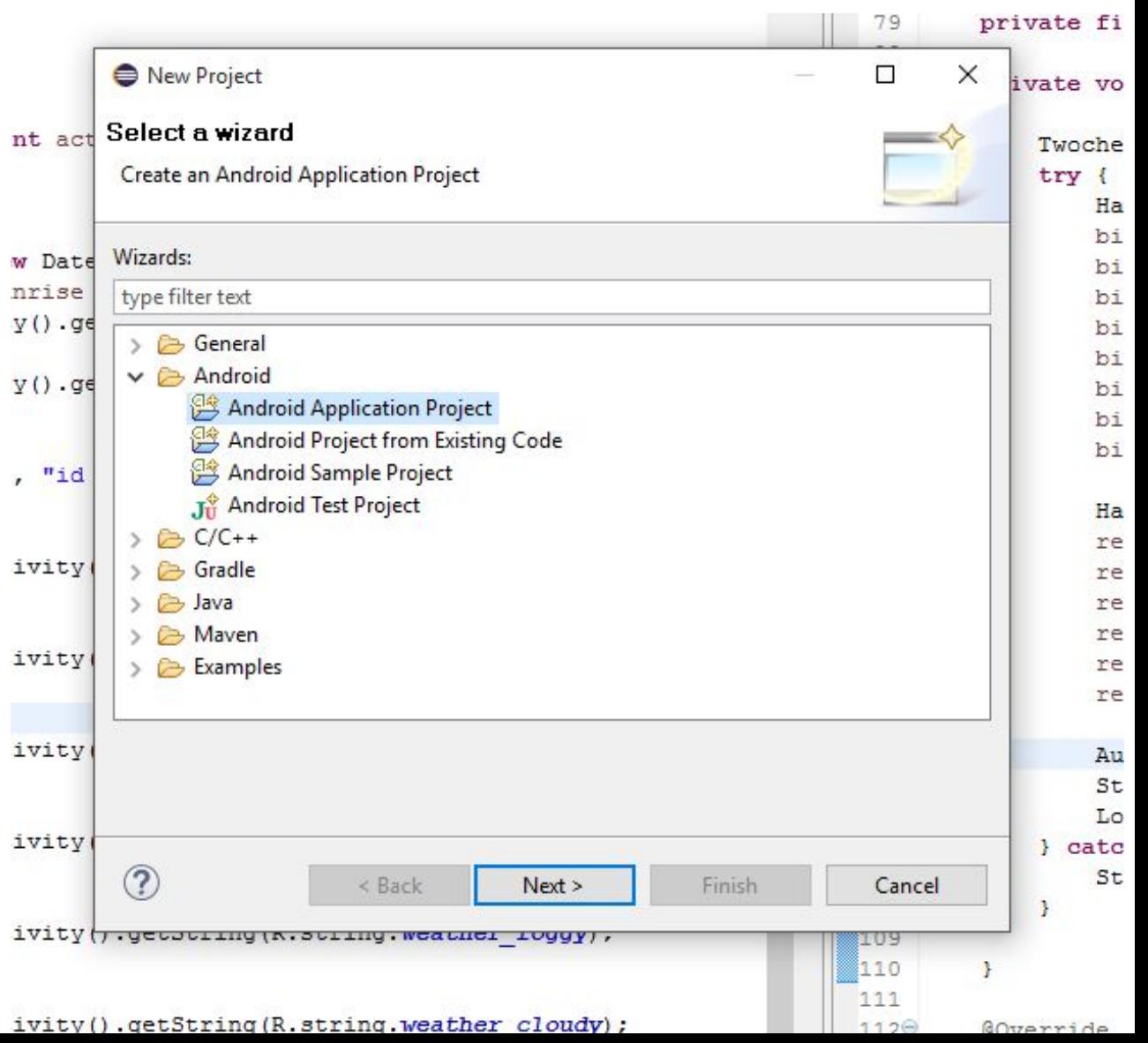

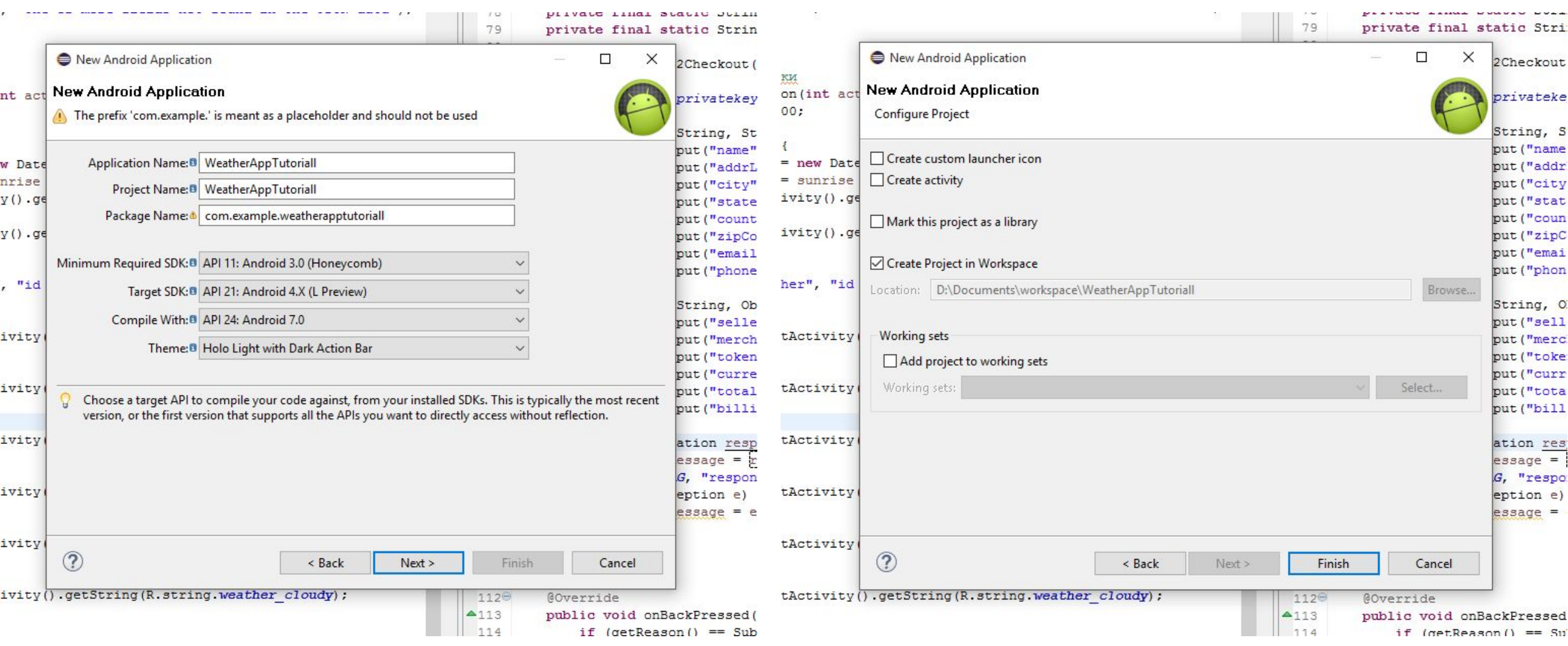

Пропишите библиотеки обратной совместимости: правой кнопкой на проект для вызова контекстного меню. В окне эксплорера вы должны указать путь к библиотекам.

D:\Program Files\Coding\AndroidSDK\extras\android\support\v7\appcompat\libs

Возможно вам потребуется установить и android-support-v4.

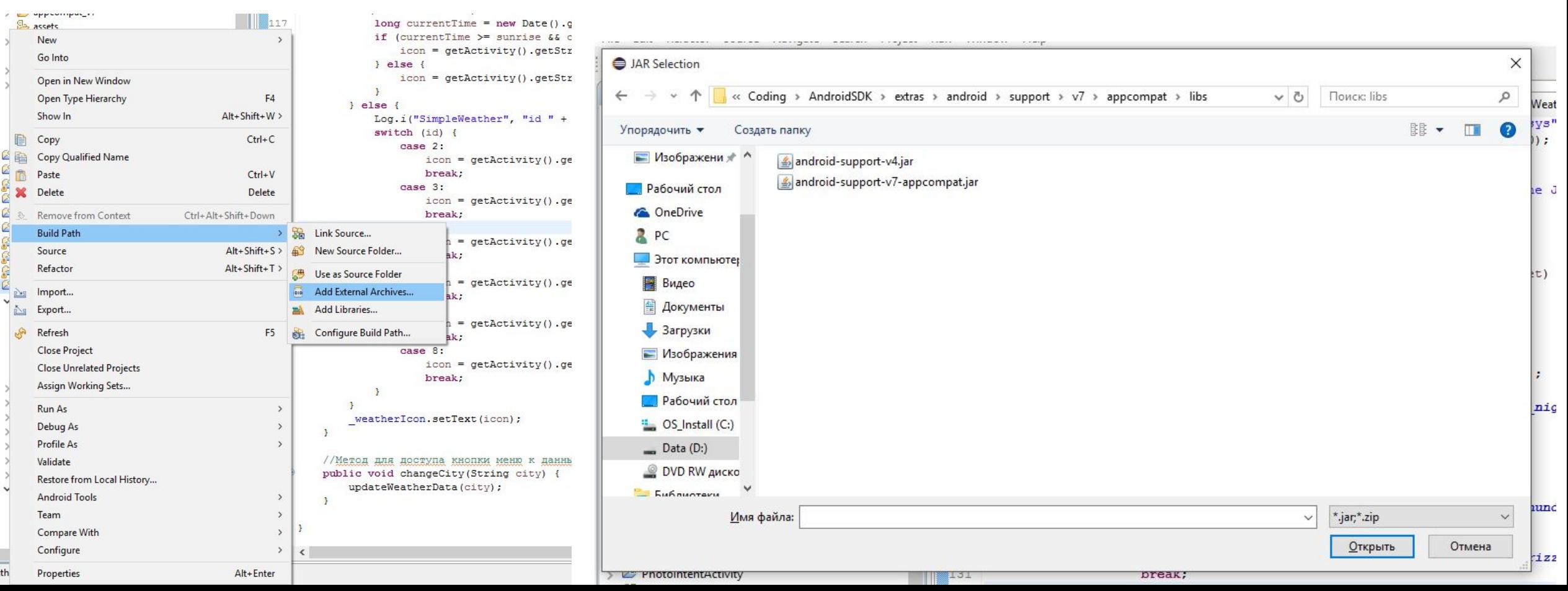

Добавьте их в ваш проект через правую кнопку

type filter text

> Resource

Android

**Builders** 

> Java Compil

> Java Editor

Refactoring

Run/Debug Task Reposit

**Task Tags** 

Validation

WikiText

 $\circledR$ 

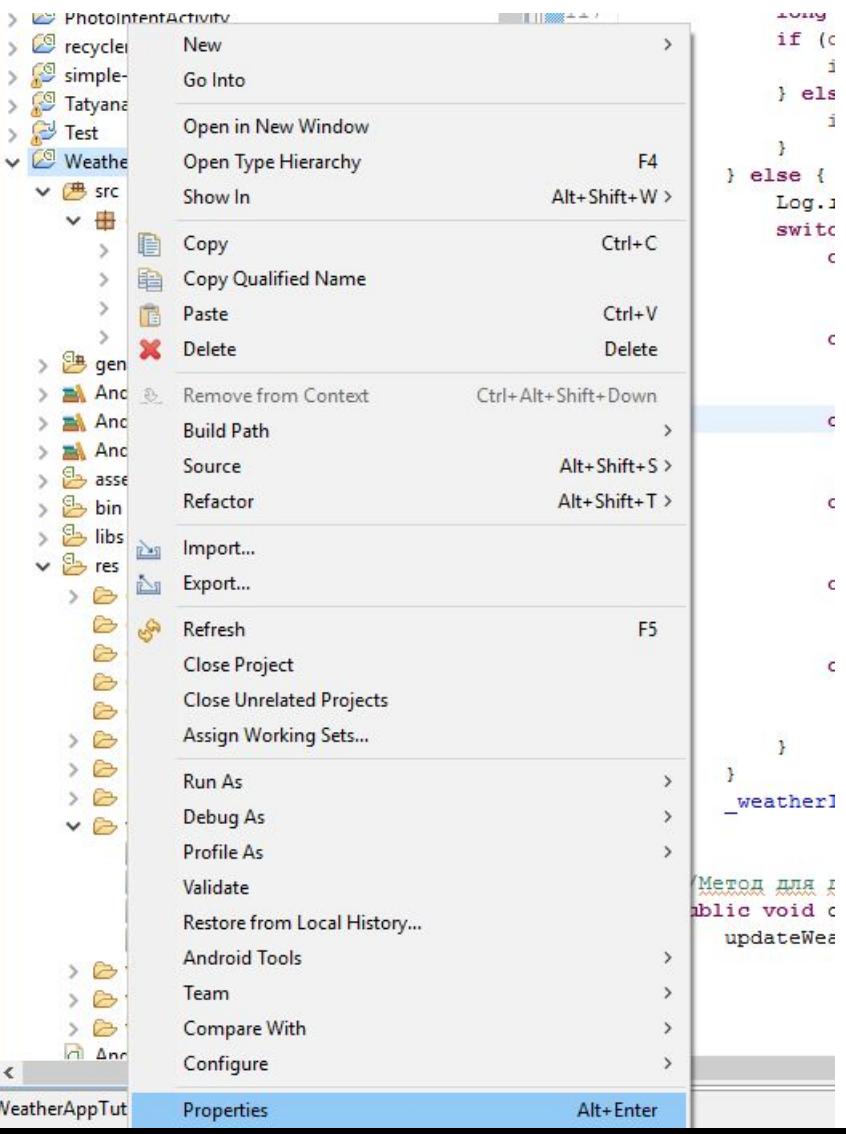

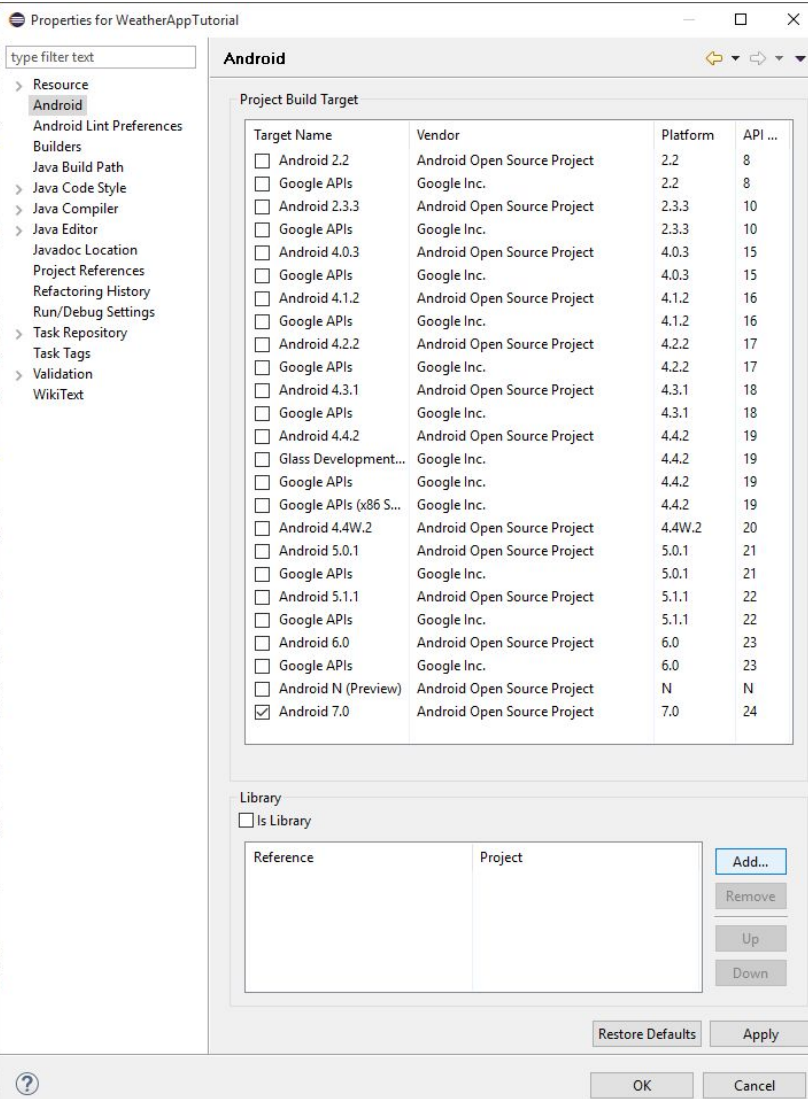

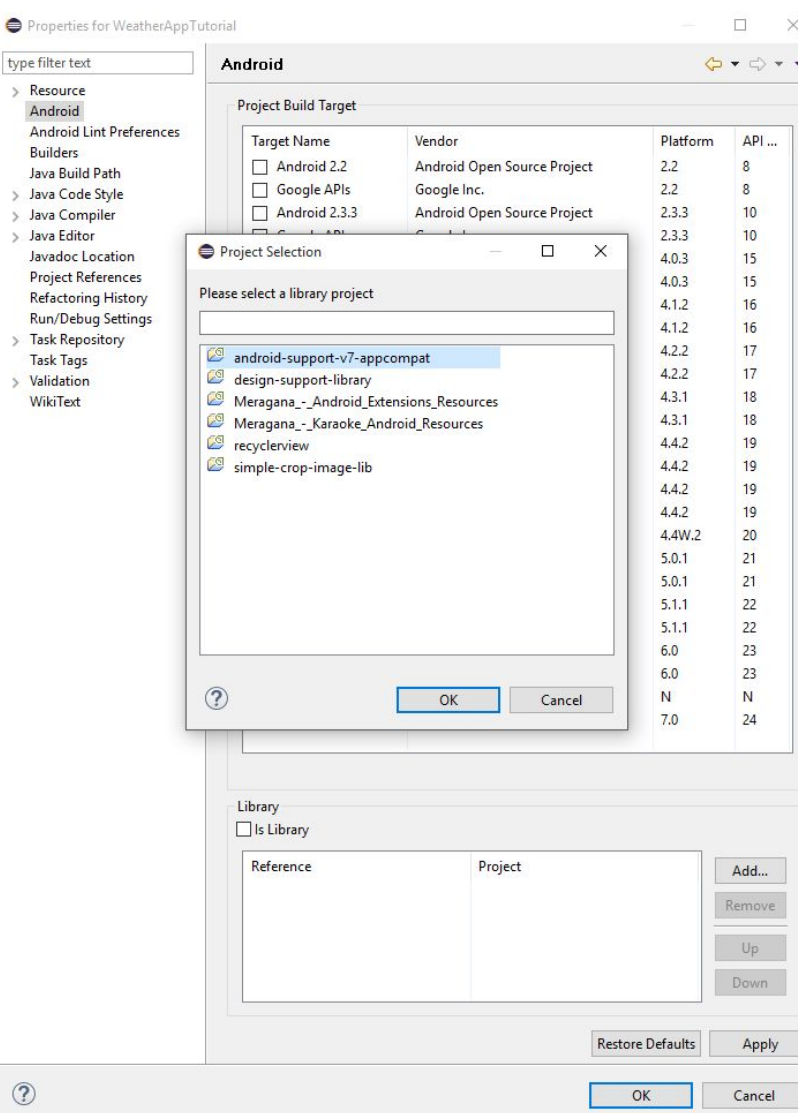

 $\circledR$ 

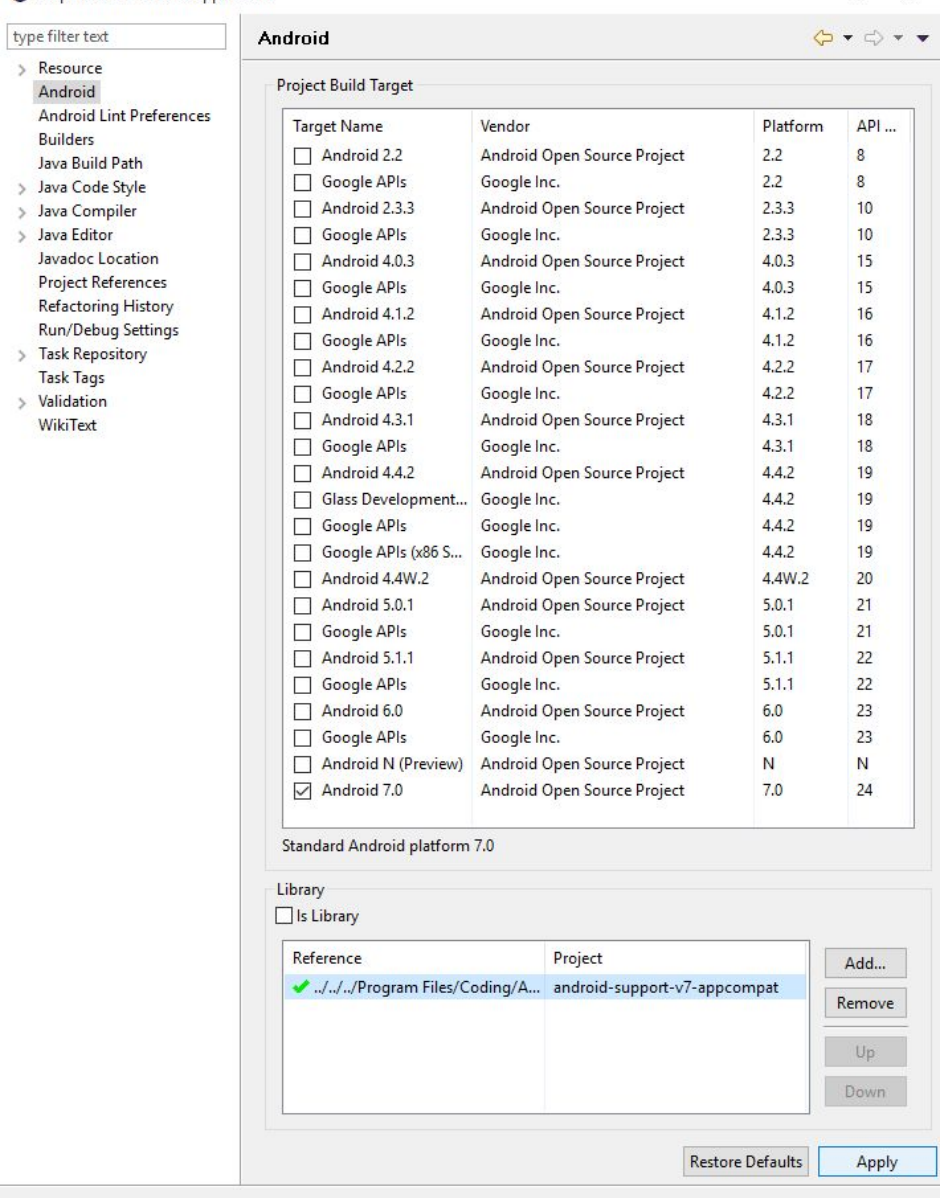

 $\circledcirc$ 

OK

Cancel

Добавьте шрифт.

Для этого просто откройте папку workspace, найдите ваш проект, создайте там папку assets, в ней — fonts, и положите туда шрифт weather.ttf. Кликните правой кнопкой на проект в Эклипсе и Обновите. Папки и шрифт появятся в проекте.

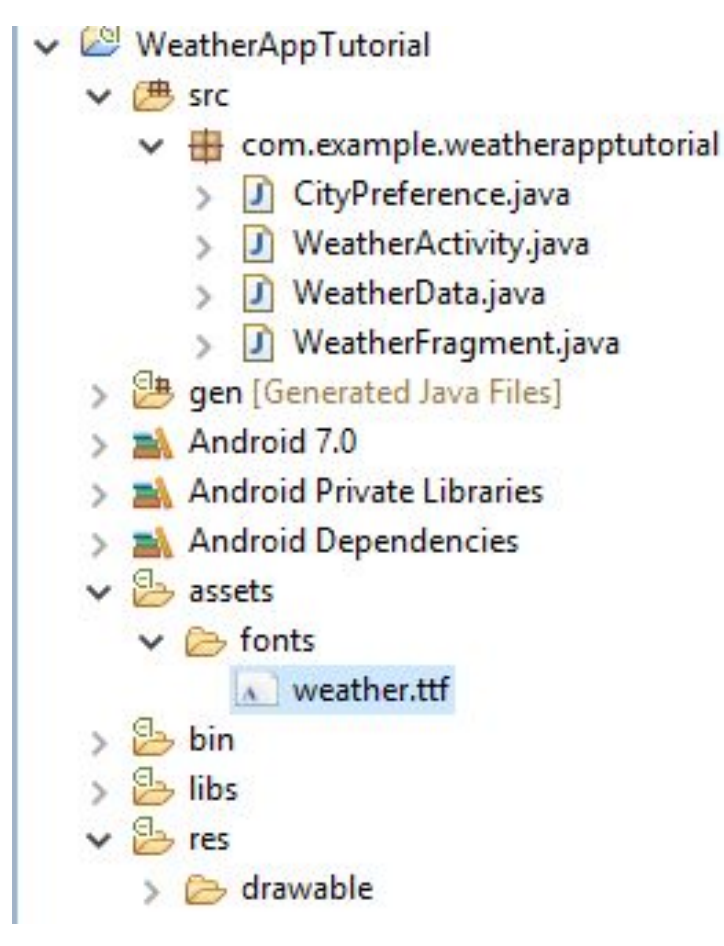

### Паттерн MVP (Model-View-Presenter)

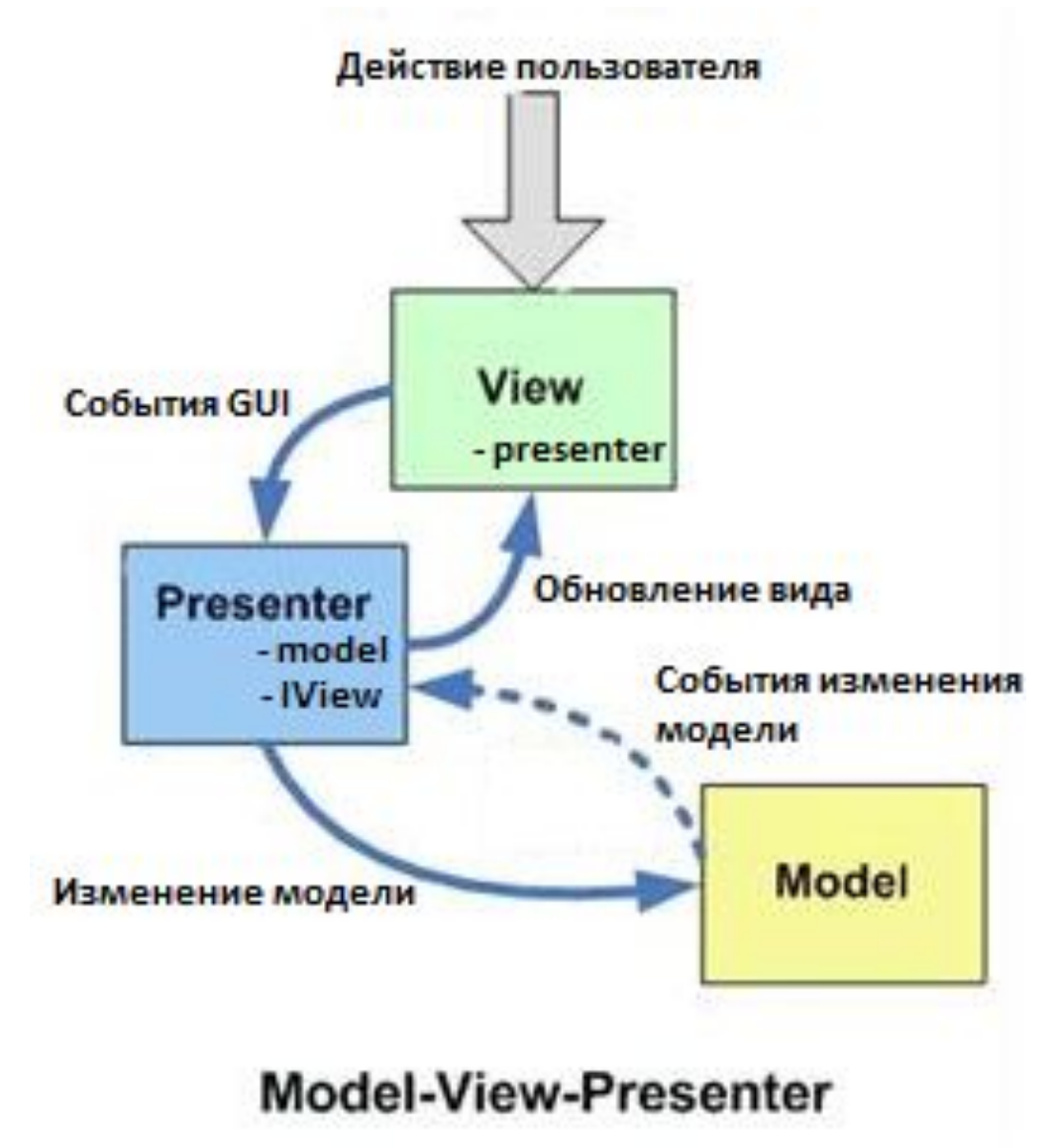

## Жизненный цикл Activity

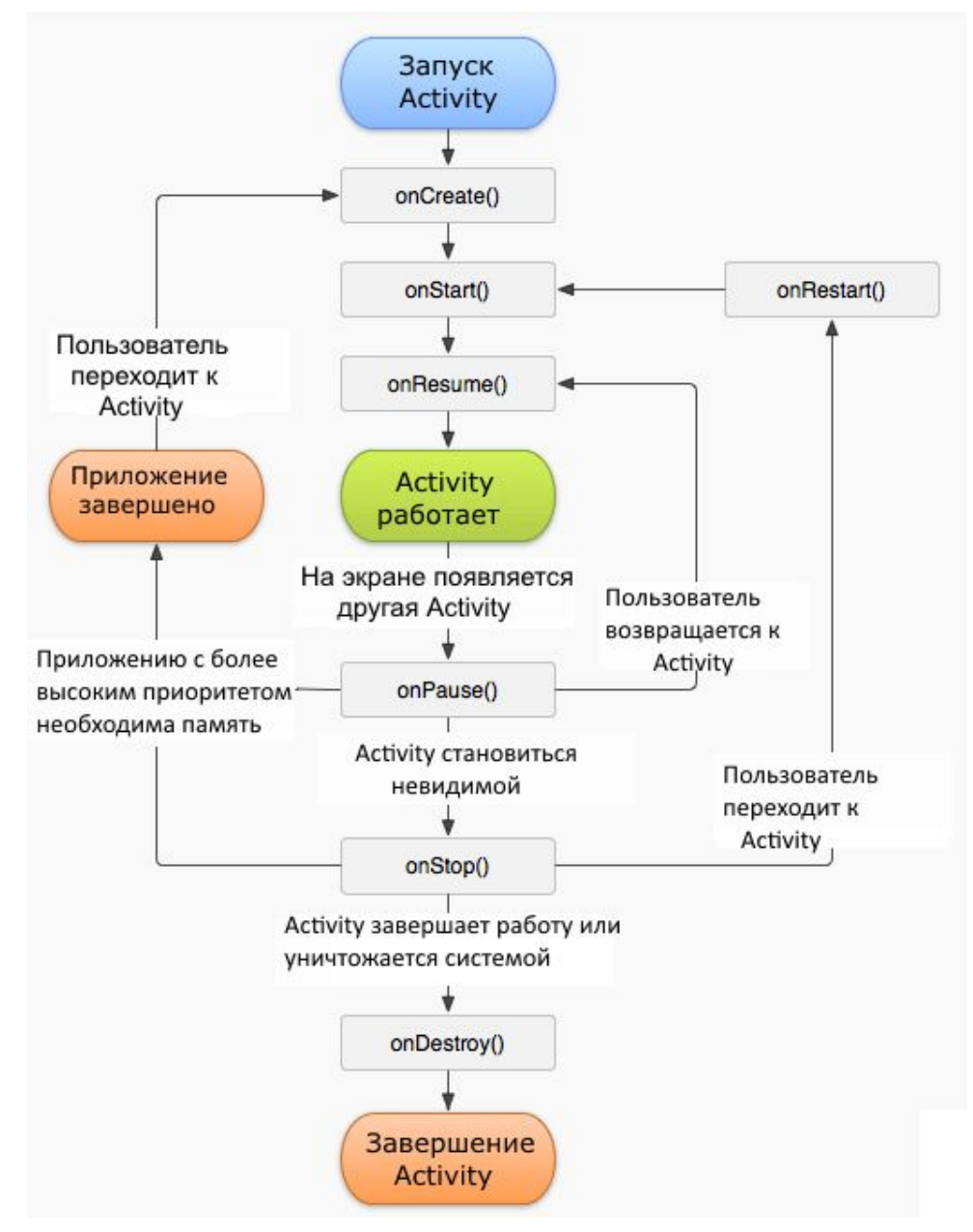

# Жизненный цикл Fragment

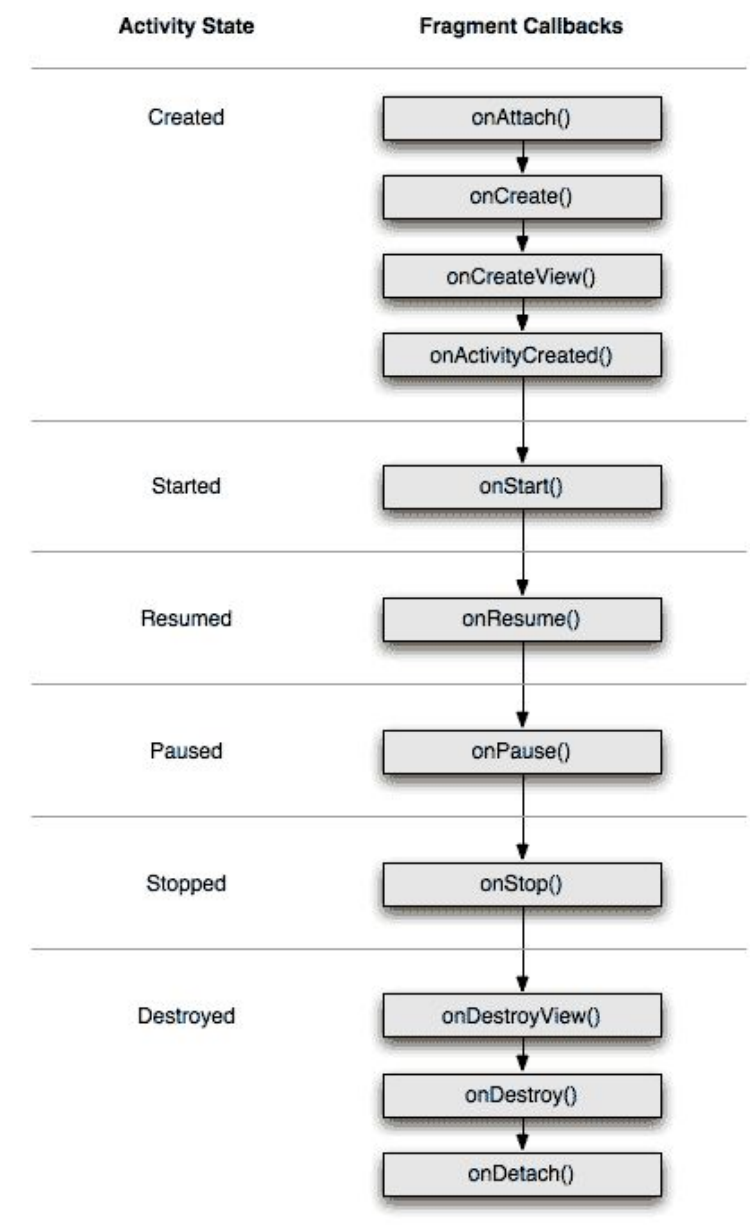

# Сохраняем проект в файле

#### Подготовка .apk: Android Tools – Export Signed Application Package.

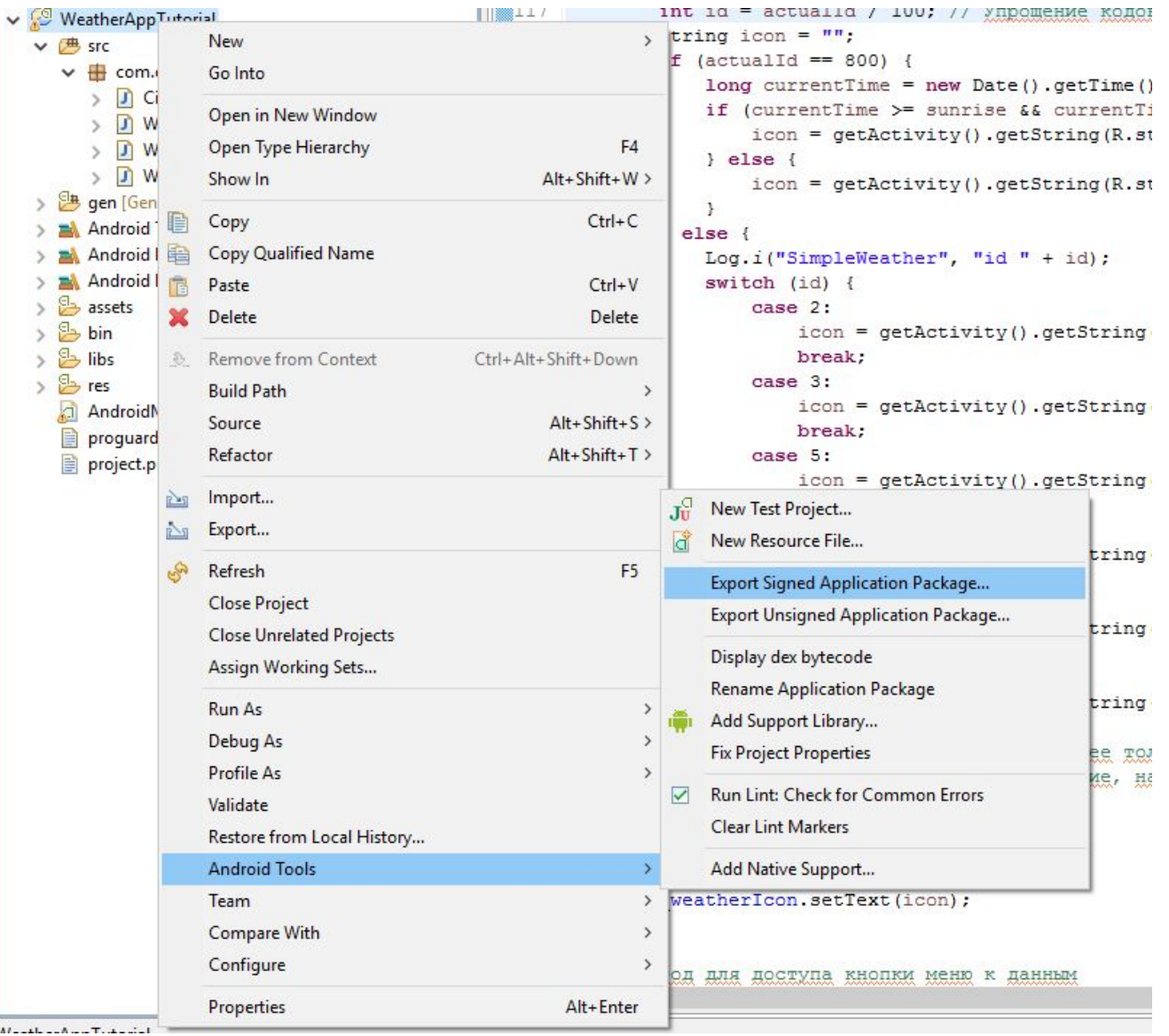

# Выводы

Да, все очень просто (любой может разобраться за день).

На самом деле — нет:

- Куча плохого кода;
- Антипаттерны;
- Низкая культура и уровень разработки.

Это именно то, что никому не нужно, в том числе и рынку.

С другой стороны — вам не нужно вникать во все подряд. Самое важное – понимать основы языка, как что работает и что с чем связано. Для всего остального есть Google, Stack Overflow, GitHub и Android developers.

То есть вам не обязательно понимать в деталях, например, как работает BufferedReader в классе WeatherData. Достаточно понимать принцип работы, чтобы имплементировать все, что нужно.

Пользуйтесь преимуществами ООП: больше классов для бога классов + переиспользование.

Пользуйтесь логами, всегда!

Конечно выводов и советов (на стр. 1) гораздо больше, но с этих можно начать)

## Использованные ресурсы

- 1. Погодный сайт (нужна бесплатная регистрация для получения «ключа») http://openweathermap.org/
- 2. Крупнейший сайт с бесплатными иконками https://www.iconfinder.com/
- 3. Шрифт с погодными иконками https://github.com/erikflowers/weather-icons
- 4. Бесплатный эмулятор https://www.genymotion.com/
- 5. Лучшие друзья Андроид-разработчика:
	- Android support v7 appcompat: https://developer.android.com/topic/libraries/support-library/features.html
	- StackOverflow: http://stackoverflow.com/
	- Android developers: https://developer.android.com/index.html
- 6. Код приложения https://github.com/Sandor13/WeatherAppTutorial/tree/master (хотя правильнее будет самим создать проект, необходимые классы и скопировать последовательно весь код, разбирая его по ходу)
- 7. Шрифт и презентация https://yadi.sk/d/zyvIwEBWxLoqN